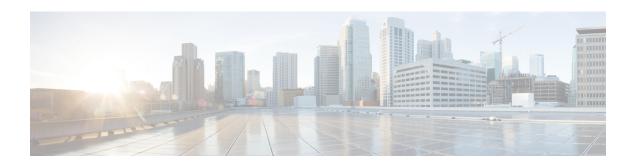

# **Configuring SDM Templates**

- Finding Feature Information, on page 1
- Information About SDM Templates, on page 1
- How to Configure SDM Templates, on page 2
- Monitoring and Maintaining SDM Templates, on page 3
- Configuration Examples for SDM Templates, on page 3
- Additional References for SDM Templates, on page 6
- Feature History and Information for Configuring SDM Templates, on page 7

## **Finding Feature Information**

Your software release may not support all the features documented in this module. For the latest caveats and feature information, see Bug Search Tool and the release notes for your platform and software release. To find information about the features documented in this module, and to see a list of the releases in which each feature is supported, see the feature information table at the end of this module.

Use Cisco Feature Navigator to find information about platform support and Cisco software image support. To access Cisco Feature Navigator, go to <a href="https://cfnng.cisco.com/">https://cfnng.cisco.com/</a>. An account on Cisco.com is not required.

## Information About SDM Templates

You can use SDM templates to configure system resources to optimize support for specific features, depending on how your device is used in the network. You can select a standard template to provide maximum system usage for some functions.

Cisco Catalyst 9500 Series Switches support the following standard templates:

- Core
- NAT
- Distribution

It is recommended that you reload the system as soon as you make a change to the SDM template. After you change the template and the system reloads, you can use the **show sdm prefer** privileged EXEC command to verify the new template configuration. If you enter the **show sdm prefer** command before you enter the

**reload** privileged EXEC command, the **show sdm prefer** command shows the template currently in use and the template that will become active after a reload.

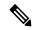

Note

The default standard SDM template is the Core template.

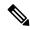

Note

The NAT template cannot be used to create a customizable SDM template.

# **How to Configure SDM Templates**

## **Setting the SDM Template**

Follow these steps to use the SDM template to maximize feature usage:

#### **Procedure**

|        | Command or Action                              | Purpose                                                                                |  |
|--------|------------------------------------------------|----------------------------------------------------------------------------------------|--|
| Step 1 | enable                                         | Enables privileged EXEC mode.                                                          |  |
|        | Example:                                       | Enter your password if prompted.                                                       |  |
|        | Device> enable                                 |                                                                                        |  |
| Step 2 | configure terminal                             | Enters global configuration mode.                                                      |  |
|        | Example:                                       |                                                                                        |  |
|        | Device# configure terminal                     |                                                                                        |  |
| Step 3 | sdm prefer { core   nat   sda   distribution } | Specifies the SDM template to be used on the switch. The keywords have these meanings: |  |
|        | Example:                                       | • core —Sets the Core template.                                                        |  |
|        | Device(config)# sdm prefer nat                 | • nat —Maximizes the NAT configuration on the switch.                                  |  |
|        |                                                | • sda —Sets the SDA template.                                                          |  |
|        |                                                | • <b>distribution</b> —Sets the Distribution template.                                 |  |
|        |                                                | Note The no sdm prefer command and a default template is not supported.                |  |

|        | Command or Action     | Purpose                                                                                                    |
|--------|-----------------------|----------------------------------------------------------------------------------------------------|
| Step 4 | end                   | Returns to privileged EXEC mode.                                                                                                    |
|        | Example:              |                                                                                                    |
|        | Device(config)# end   |                                                                                                    |
| Step 5 | reload                | Reloads the operating system.                                                                                                    |
|        | Example:              | After the system reboots, you can use the <b>show sdm prefer</b> privileged EXEC command to                                                                                                    |
|        | Device# <b>reload</b> | verify the new template configuration. If you enter the <b>show sdm prefer</b> command before you enter the reload privileged EXEC command, the <b>show sdm prefer</b> command shows the template currently in use and the template that will become active after a reload. |

## **Monitoring and Maintaining SDM Templates**

| Command         | Purpose                                                           |
|-----------------|-------------------------------------------------------------------|
| show sdm prefer | Displays the SDM template in use.                                 |
| reload          | Reloads the switch to activate the newly configured SDM template. |
| no sdm prefer   | Sets the default SDM template.                                    |

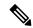

Note

The SDM templates contain only those commands that are defined as part of the templates. If a template enables another related command that is not defined in the template, then this other command will be visible when the **show running config** command is entered. For example, if the SDM template enables the **switchport voice vlan** command, then the **spanning-tree portfast edge** command may also be enabled (although it is not defined on the SDM template).

If the SDM template is removed, then other such related commands are also removed and have to be reconfigured explicitly.

## **Configuration Examples for SDM Templates**

## **Examples: Configuring SDM Templates**

Device(config) # sdm prefer distribution

```
Device(config)# exit
Device# reload
  Proceed with reload? [confirm]
```

### **Examples: Displaying SDM Templates**

The following example output shows the core template information on Cisco Catalyst 9500 Series Switches:

```
Device# show sdm prefer core
This is the Core template.
  Security Ingress IPv4 Access Control Entries*:
                                                           7168 (current) - 7168 (proposed)
  Security Ingress Non-IPv4 Access Control Entries*: 5120 (current) - 5120 (proposed)
  Security Egress IPv4 Access Control Entries*: 7168 (current) - 7168
Security Egress Non-IPv4 Access Control Entries*: 8192 (current) - 8192
                                                                                      (proposed)
                                                                                      (proposed)
  QoS Ingress Non-IPv4 Access Control Entries*: 4096 (current) - 4096 (proposed)
QoS Ingress Non-IPv4 Access Control Entries*: 4096 (current) - 4096 (proposed)
4096 (current) - 4096 (proposed)
  QoS Egress IPv4 Access Control Entries*:
                                                          4096 (current) - 4096 (proposed)
                                                         4096 (current) - 4096 (proposed)
  QoS Egress Non-IPv4 Access Control Entries*:
Netflow Input Access Control Entries*:
  Netflow Input Access Control Entries*:
                                                            512
                                                                   (current) - 512
                                                                                      (proposed)
                                                           512 (current) - 512
  Netflow Output Access Control Entries*:
                                                                                      (proposed)
  Flow SPAN Input Access Control Entries*:
                                                           512 (current) - 512 (proposed)
                                                            512 (current) - 512 (proposed)
  Flow SPAN Output Access Control Entries*:
                                                            4094
  Number of VLANs:
  Unicast MAC addresses:
                                                            32768
  Overflow Unicast MAC addresses:
                                                            768
  Overflow L2 Multicast entries:
                                                            2304
  L3 Multicast entries:
                                                            32768
  Overflow L3 Multicast entries:
                                                            768
                                                            212992
  Ipv4/Ipv6 shared unicast routes:
                                                            1536
  Overflow shared unicast routes:
  Policy Based Routing ACEs / NAT ACEs:
                                                            3072
                                                            2816
  Tunnels:
  LISP Instance Mapping Entries:
                                                            2048
                                                             512
  Control Plane Entries:
  Input Netflow flows:
                                                            32768
  Output Netflow flows:
                                                            32768
  SGT/DGT (or) MPLS VPN entries:
                                                            32768
  SGT/DGT (or) MPLS VPN Overflow entries:
                                                            768
  Wired clients:
                                                            2048
  MACSec SPD Entries:
                                                            256
  MPLS L3 VPN VRF:
                                                            1024
  MPLS Labels:
                                                            45056
  MPLS L3 VPN Routes VRF Mode:
                                                            209920
  MPLS L3 VPN Routes Prefix Mode:
                                                            32768
  MVPN MDT Tunnels:
                                                            1024
  L2 VPN EOMPLS Attachment Circuit:
                                                            1024
  MAX VPLS Bridge Domains :
                                                            1000
  MAX VPLS Peers Per Bridge Domain:
                                                            128
  MAX VPLS/VPWS Pseudowires :
Ipv4/Ipv6 Direct and Indirect unicast routes share same space
* values can be modified by sdm cl
```

The following example output shows the NAT template information on Cisco Catalyst 9500 Series Switches:

```
Device# show sdm prefer nat

This is the NAT template.

Security Ingress IPv4 Access Control Entries*: 7168 (current) - 7168 (proposed)
Security Ingress Non-IPv4 Access Control Entries*: 5120 (current) - 5120 (proposed)
Security Egress IPv4 Access Control Entries*: 3072 (current) - 3072 (proposed)
Security Egress Non-IPv4 Access Control Entries*: 5120 (current) - 5120 (proposed)
QoS Ingress IPv4 Access Control Entries*: 2560 (current) - 2560 (proposed)
```

```
QoS Ingress Non-IPv4 Access Control Entries*:
                                                      1536 (current) - 1536 (proposed)
                                                      3072 (current) - 3072 (proposed)
 OoS Egress IPv4 Access Control Entries*:
 QoS Egress Non-IPv4 Access Control Entries*:
                                                     1024 (current) - 1024 (proposed)
 Netflow Input Access Control Entries*:
                                                      1024 (current) - 1024 (proposed)
                                                      1024 (current) - 1024 (proposed)
 Netflow Output Access Control Entries*:
                                                      512
 Flow SPAN Input Access Control Entries*:
                                                             (current) - 512
                                                                              (proposed)
                                                      512
                                                             (current) - 512
 Flow SPAN Output Access Control Entries*:
                                                                              (proposed)
 Number of VLANs:
                                                      4094
 Unicast MAC addresses:
                                                      32768
 Overflow Unicast MAC addresses:
                                                      768
 Overflow L2 Multicast entries:
                                                       2304
 L3 Multicast entries:
                                                      32768
                                                      768
 Overflow L3 Multicast entries:
 Ipv4/Ipv6 shared unicast routes:
                                                      212992
 Overflow shared unicast routes:
                                                      1536
 Policy Based Routing ACEs / NAT ACEs:
                                                      15872
 Tunnels:
                                                       1792
 LISP Instance Mapping Entries:
                                                      1024
 Control Plane Entries:
                                                      1024
 Input Netflow flows:
                                                      32768
 Output Netflow flows:
                                                      32768
 SGT/DGT (or) MPLS VPN entries:
                                                       32768
 SGT/DGT (or) MPLS VPN Overflow entries:
                                                      768
                                                      2048
 Wired clients:
 MACSec SPD Entries:
                                                       256
 MPLS L3 VPN VRF:
                                                      1024
 MPLS Labels:
                                                       45056
 MPLS L3 VPN Routes VRF Mode:
                                                       209920
 MPLS L3 VPN Routes Prefix Mode:
                                                       32768
 MVPN MDT Tunnels:
                                                      1024
 L2 VPN EOMPLS Attachment Circuit:
                                                      1024
                                                      1000
 MAX VPLS Bridge Domains :
 MAX VPLS Peers Per Bridge Domain:
                                                      128
 MAX VPLS/VPWS Pseudowires :
                                                       16384
Ipv4/Ipv6 Direct and Indirect unicast routes share same space
* values can be modified by sdm cli
```

The following example output shows the distribution template information on Cisco Catalyst 9500 Series Switches:

#### Device# show sdm prefer distribution

```
This is the Distribution template.
 Security Ingress IPv4 Access Control Entries*:
                                                     7168 (current) - 7168 (proposed)
                                                     5120 (current) - 5120 (proposed)
 Security Ingress Non-IPv4 Access Control Entries*:
 Security Egress IPv4 Access Control Entries*:
                                                     7168 (current) - 7168 (proposed)
 Security Egress Non-IPv4 Access Control Entries*: 8192 (current) - 8192 (proposed)
 QoS Ingress IPv4 Access Control Entries*:
                                                     5632
                                                          (current) - 5632
                                                                            (proposed)
                                                     2560
                                                           (current) - 2560
 QoS Ingress Non-IPv4 Access Control Entries*:
                                                                            (proposed)
                                                          (current) - 6144
 QoS Egress IPv4 Access Control Entries*:
                                                    6144
                                                                            (proposed)
                                                    2048 (current) - 2048 (proposed)
 QoS Egress Non-IPv4 Access Control Entries*:
                                                    1024 (current) - 1024 (proposed)
 Netflow Input Access Control Entries*:
 Netflow Output Access Control Entries*:
                                                     1024 (current) - 1024 (proposed)
 Flow SPAN Input Access Control Entries*:
                                                     512
                                                           (current) - 512
                                                                            (proposed)
 Flow SPAN Output Access Control Entries*:
                                                     512
                                                           (current) - 512
                                                                            (proposed)
 Number of VLANs:
                                                     4094
 Unicast MAC addresses:
                                                     81920
 Overflow Unicast MAC addresses:
                                                     768
                                                     2304
 Overflow L2 Multicast entries:
 L3 Multicast entries:
                                                     16384
 Overflow L3 Multicast entries:
                                                     768
 Ipv4/Ipv6 shared unicast routes:
                                                     114688
 Overflow shared unicast routes:
                                                     1536
                                                     3072
 Policy Based Routing ACEs / NAT ACEs:
 Tunnels:
                                                     2816
 LISP Instance Mapping Entries:
                                                     1024
```

|   | Control Plane Entries:                                | 1024    |
|---|-------------------------------------------------------|---------|
|   | Input Netflow flows:                                  | 49152   |
|   | Output Netflow flows:                                 | 49152   |
|   | SGT/DGT (or) MPLS VPN entries:                        | 32768   |
|   | SGT/DGT (or) MPLS VPN Overflow entries:               | 768     |
|   | Wired clients:                                        | 2048    |
|   | MACSec SPD Entries:                                   | 256     |
|   | MPLS L3 VPN VRF:                                      | 1024    |
|   | MPLS Labels:                                          | 45056   |
|   | MPLS L3 VPN Routes VRF Mode:                          | 112640  |
|   | MPLS L3 VPN Routes Prefix Mode:                       | 32768   |
|   | MVPN MDT Tunnels:                                     | 1024    |
|   | L2 VPN EOMPLS Attachment Circuit:                     | 1024    |
|   | MAX VPLS Bridge Domains :                             | 1000    |
|   | MAX VPLS Peers Per Bridge Domain:                     | 128     |
|   | MAX VPLS/VPWS Pseudowires :                           | 16384   |
| ŗ | pv4/Ipv6 Direct and Indirect unicast routes share sam | e space |
|   | values can be modified by edm cli                     |         |

# **Additional References for SDM Templates**

#### **Related Documents**

| Related Topic | Document Title                                       |
|---------------|------------------------------------------------------|
|               | Command Reference (Catalyst<br>9500 Series Switches) |

### **Standards and RFCs**

| Standard/RFC | Title |
|--------------|-------|
| None         | _     |

### **MIBs**

| MIB                                      | MIBs Link                                                                                                    |
|------------------------------------------|----------------------------------------------------------------------------------------------------|
| All the supported MIBs for this release. | To locate and download MIBs for selected platforms, Cisco IOS releases, and feature sets, use Cisco MIB Locator found at the following URL: |
|                                          | http://www.cisco.com/go/mibs                                                                                                    |

### **Technical Assistance**

| Description                                                                                                    | Link                         |
|----------------------------------------------------------------------------------------------------|------------------------------|
| The Cisco Support website provides extensive online resources, including documentation and tools for troubleshooting and resolving technical issues with Cisco products and technologies.                                                                   | http://www.cisco.com/support |
| To receive security and technical information about your products, you can subscribe to various services, such as the Product Alert Tool (accessed from Field Notices), the Cisco Technical Services Newsletter, and Really Simple Syndication (RSS) Feeds. |                              |
| Access to most tools on the Cisco Support website requires a Cisco.com user ID and password.                                                                                                    |                              |

# **Feature History and Information for Configuring SDM Templates**

| Release                      | Modification                 |
|------------------------------|------------------------------|
| Cisco IOS XE Everest 16.5.1a | This feature was introduced. |

**Feature History and Information for Configuring SDM Templates**